## **Erstellen von PDF-Dateien aus Word**

für die reibungslose Verarbeitung über allgäumail.digital

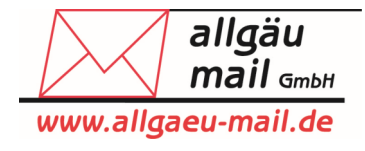

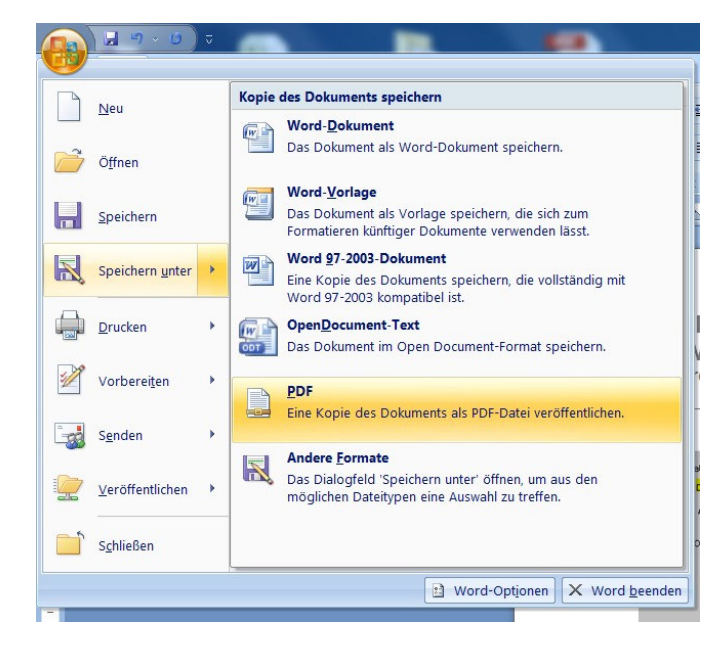

- 1. Gehen Sie in Word auf "Datei speichern unter"
- 2. Wählen Sie als Dateityp "PDF" aus

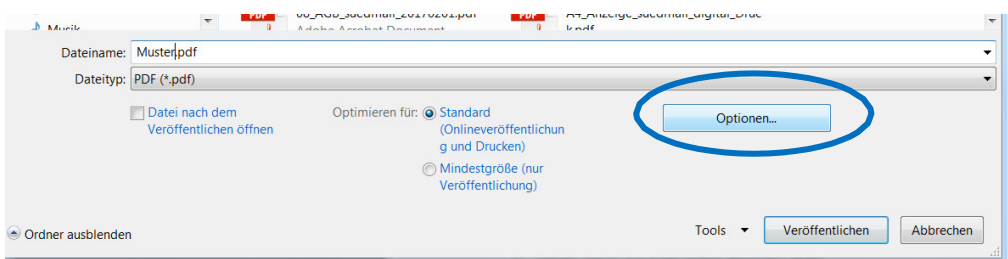

3. klicken Sie auf "Optionen"

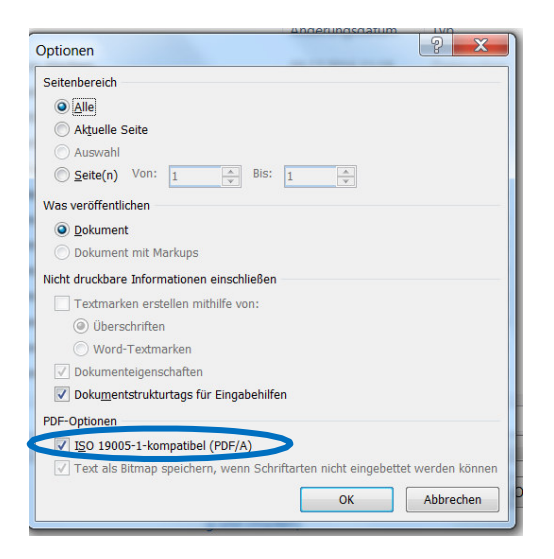

4. setzen Sie einen Haken bei "ISO 19005-1-kompatibel (PDF/A)